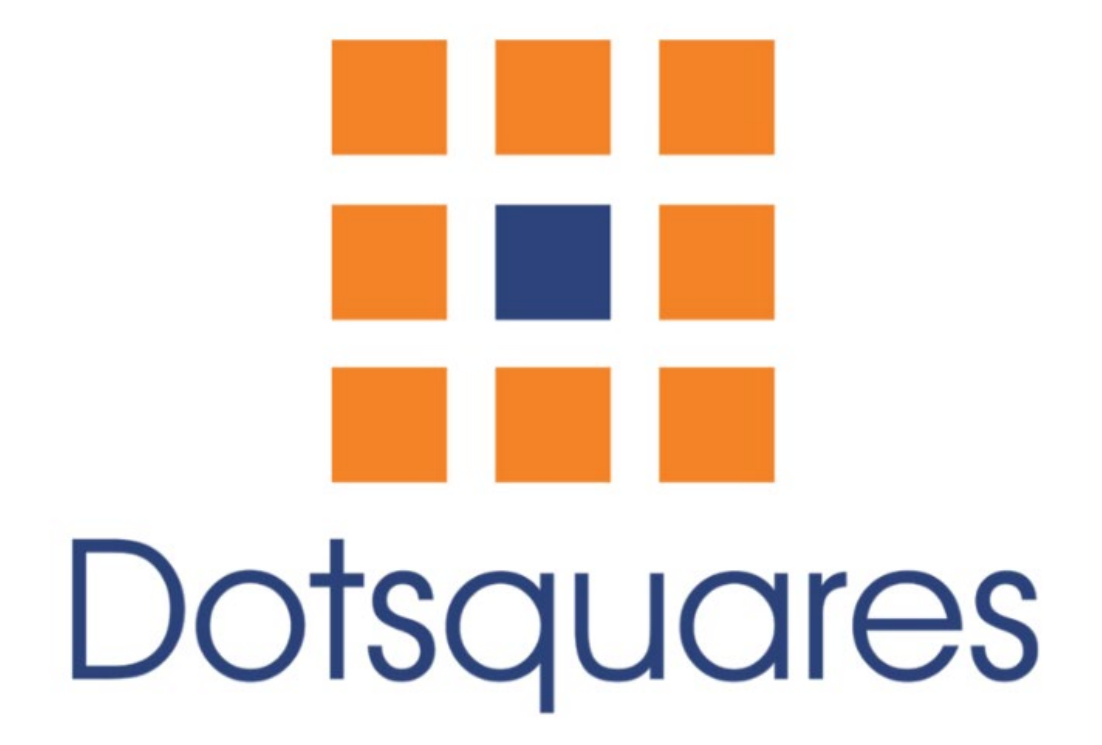

Use Default Value For Product

# Extension Overview:

This 'Use Default Value For Product' Extension is very useful when we try to set the default value for all products with all attributes, a single product at a time and all products with a single attribute. It is difficult to update each product at a time.

In this module, there are three different ways for setting the product to use the default value.

- Update all attributes of all products for a specific store using the argument of command are store number.
- Update single product at a time using product SKU using the argument of command are attribute\_code ,store number , Sku id.
- Update single attribute of all products using the argument of command are attribute code, store number.

### Extension Features:

There are three commands used for a particular task as per the need.

This command is used when all attributes of all products are used to set the default value.

#### php -f bin/magento dots:use:default-value-all store\_number store ID public\_html]\$ php -f bin/magento dots:use:default-value-all 2 Successfully This command is used when a single product attribute at a time need to be set as the default Product value. php -f bin/magento dots:use:default-value attribute\_code store\_number Sku Sku public\_html]\$ php -f bin/magento dots:use:default-value name 24-мвөд 0 rows deleted. 'name' is Atribute code store ID This command is used when one attribute of all products for a specific store need to be set as the default value. php -f bin/magento dots:use:default-value attribute\_code store\_number public\_html]\$ php -f bin/magento dots:use:default-value name  $\overline{2}$ 0 rows deleted.

'name' is Attribute id

store ID

## **Extension Installation :**

#### **Installation Process**

Installation for 'Use Default Value For Product' for Magento 2 Module is smooth and simple. You just need to download the module package and move 'app/code/' folder in Magento 2 root directory as per the screenshot**.** 

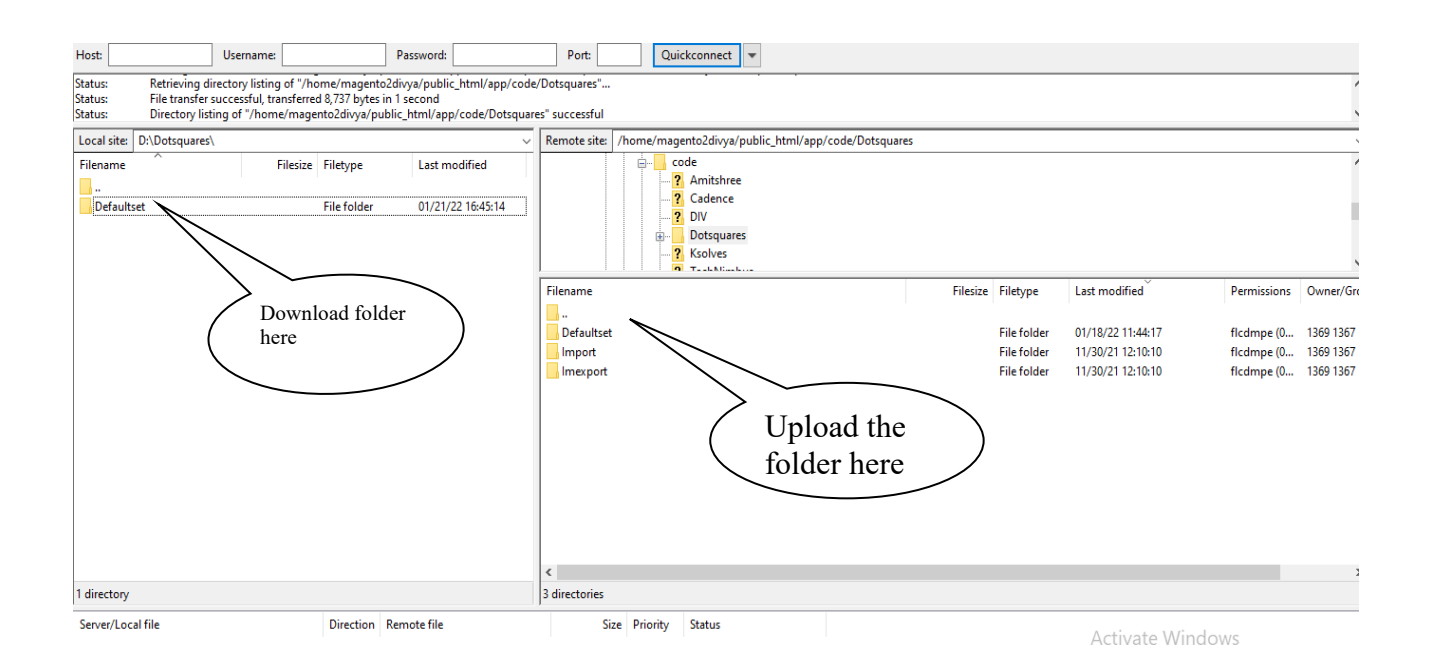

#### After the successful installation of the extension, you need to run the following commands in the terminal as discussed below:

php bin/magento cache:flush

- php bin/magento setup:upgrade
- Php bin/magento setup:di:compile
- php bin/magento setup:static-content:deploy

### **How will this Extension work in Terminal?**

1) First Command

After Installation of the module, open any product in admin, change the store and change any attribute value like 'name of the product'.

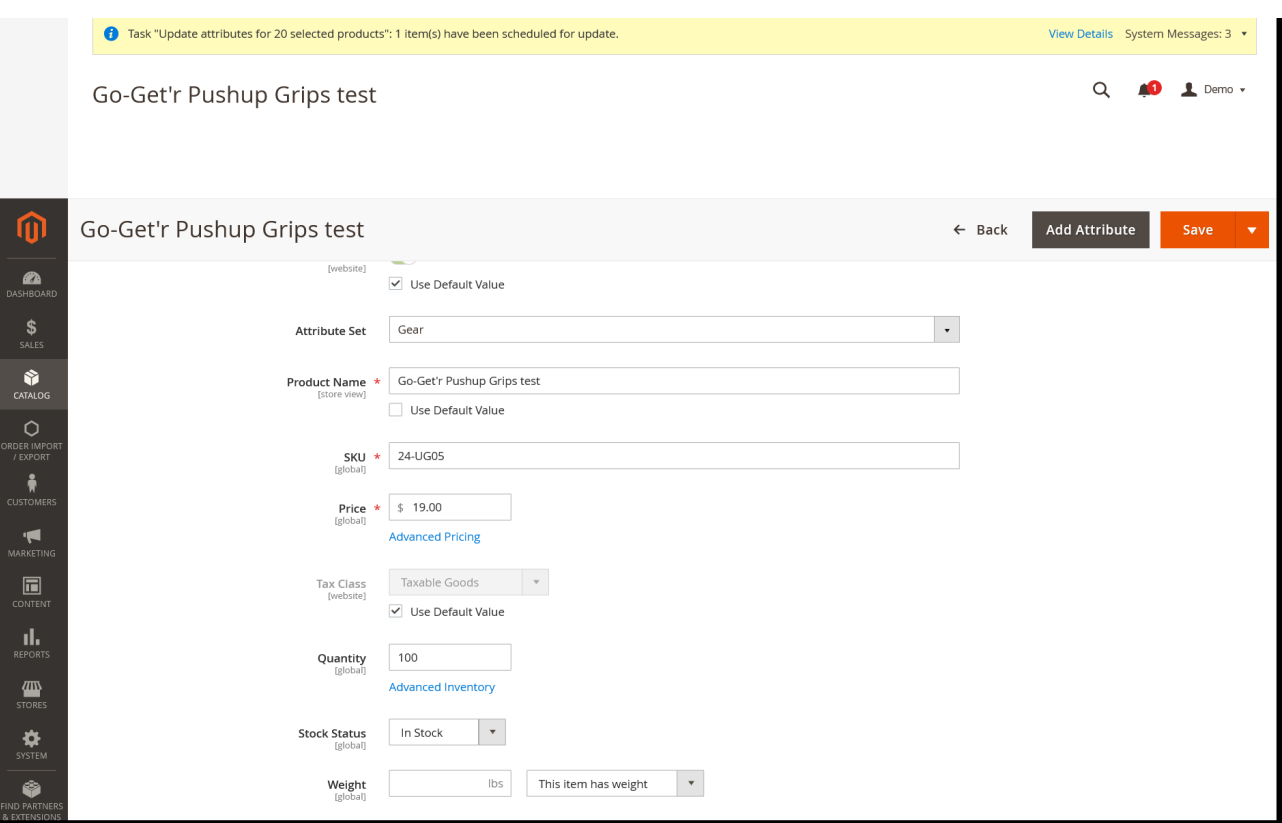

After doing this, run the command to set the default value for a single product. php -f bin/magento dots:use:default-value attribute\_code store\_number Sku

And the product will be set to use the default value.

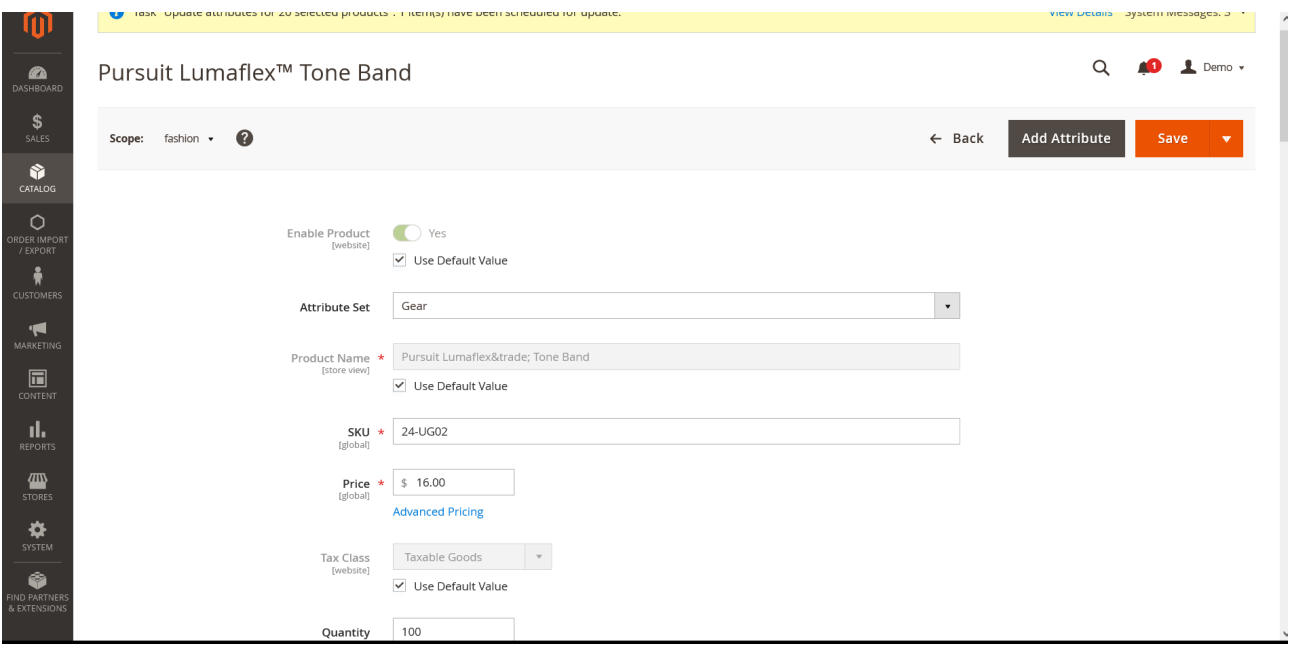

2) First Command

The Second command is used when we want to set one attribute to set the default value for all products.

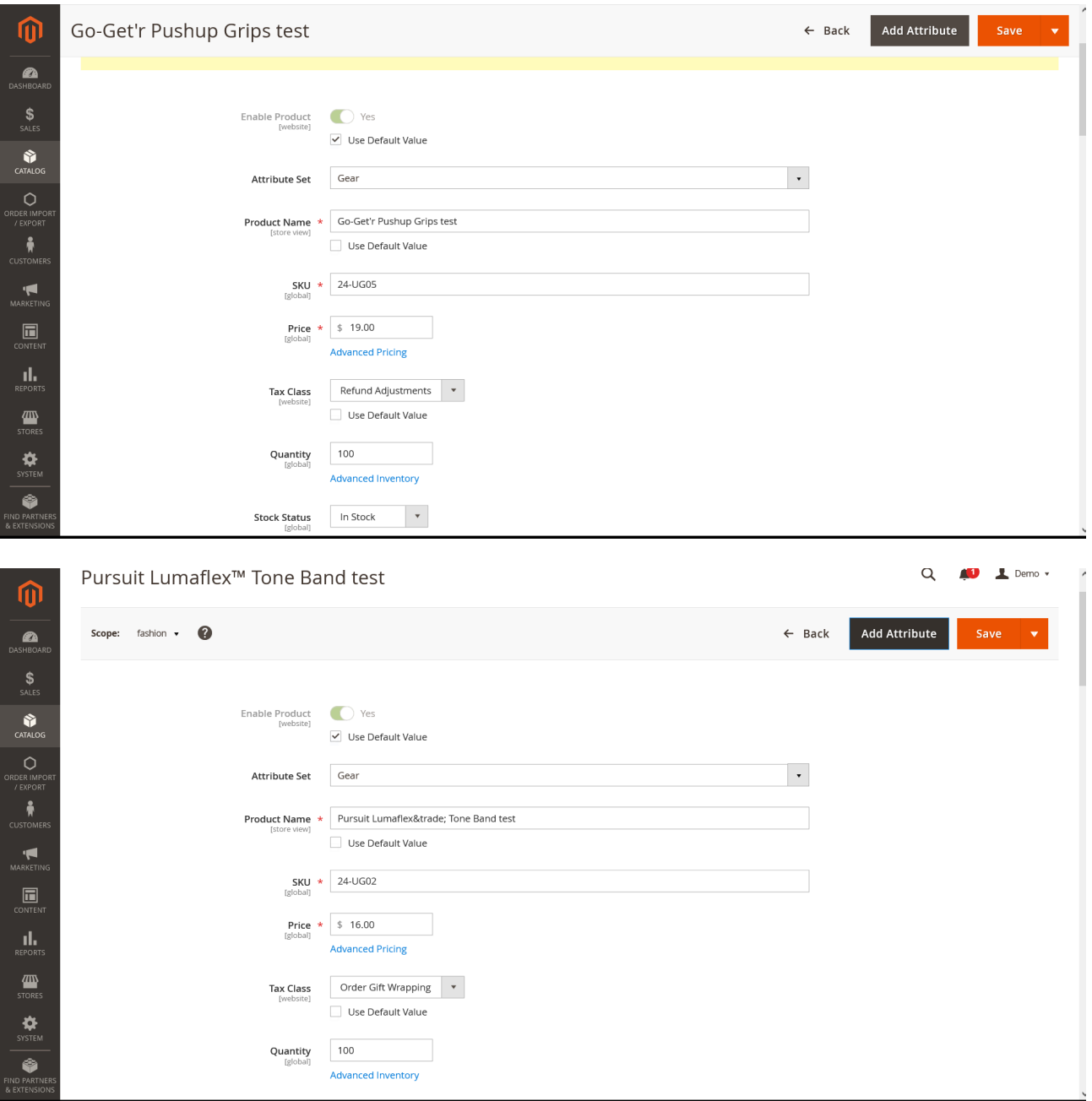

php -f bin/magento dots:use:default-value attribute\_code store\_number

After using this command, the name attribute of all products will be set to use the default value.

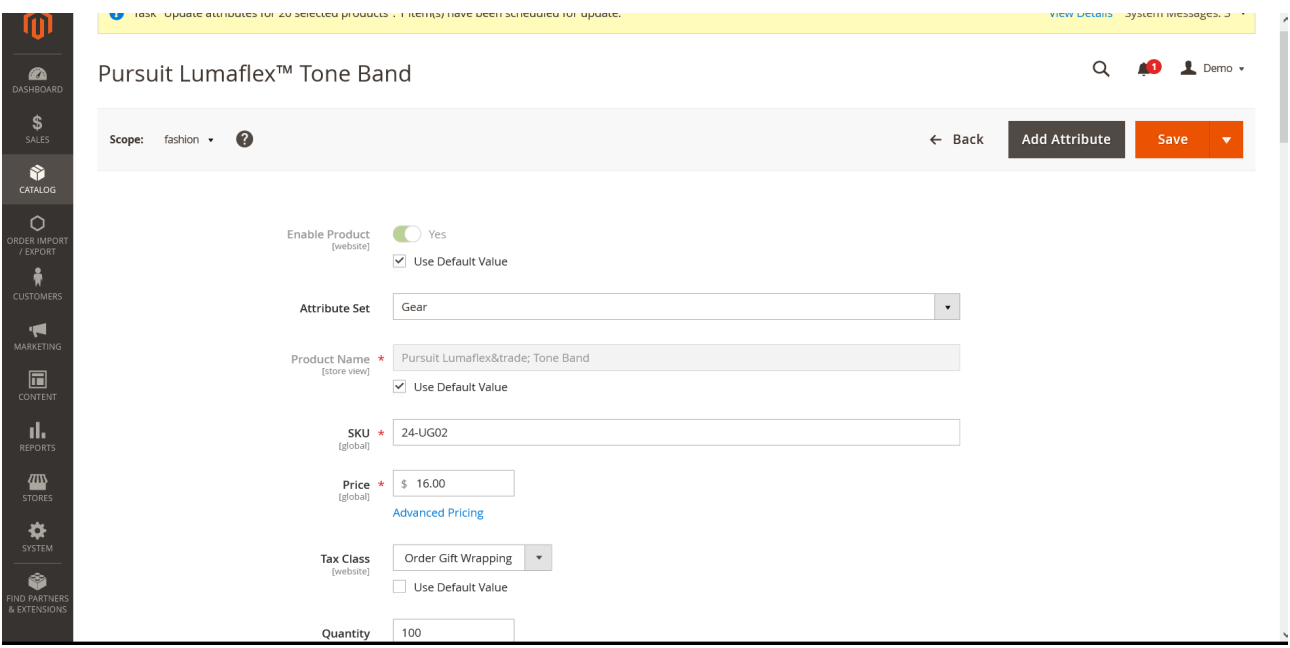

## 3) First Command

The Third command is used for all products of all attributes for a specific store. In this, name and tax class is not using the default value.

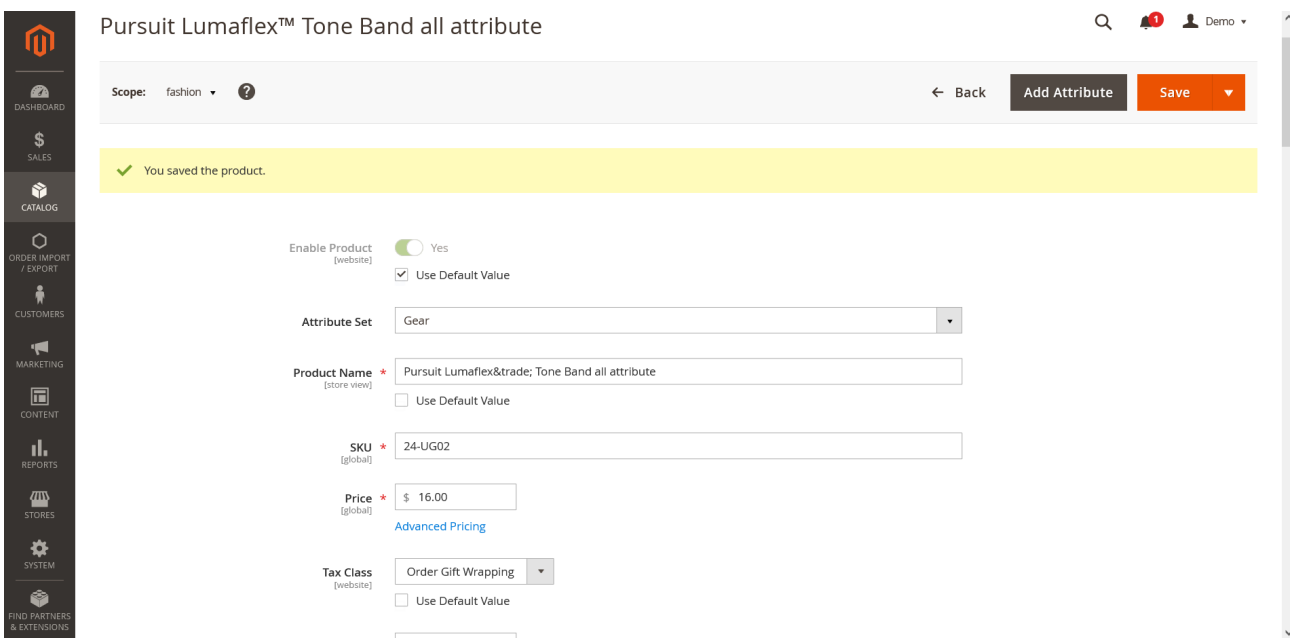

After running the command, both attributes will be set to use the default value. php -f bin/magento dots:use:default-value-all store\_number

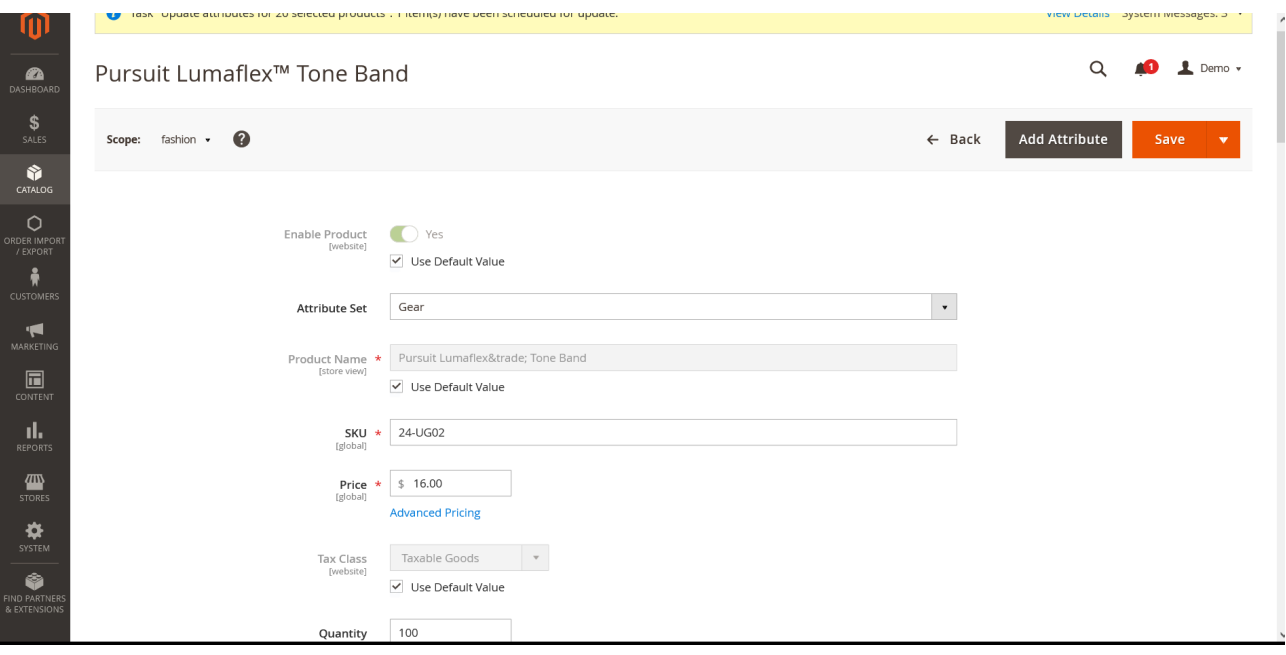